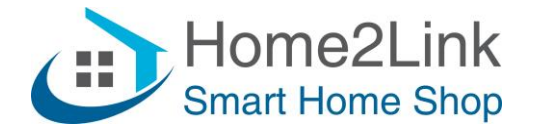

## **Shelly RGBW2 URL commando's**

Ook wel DIRECT DEVICE TO DEVICE COMMUNICATON (DDD)

Bijv. te gebruiken via de Shelly App Actions of via een Browser.

Om url's te laten blijven werken dien je de Shelly's te voorzien van een vast IP adres. Dat is het meest stabiel als je het invult via de Shelly App, onder Internet/Security – Wifi Client. Uiteraard moet het IP adres buiten het DHCP bereik van je router vallen, en uniek zijn om IP conflicten te voorkomen.

Vul in;

(Uiteraard IP adressen aanpassen naar jouw netwerk en Shelly IP.)

## **Mode: Kleur**

- schakel **Shelly RGBW2** ON: <http://192.168.xxx.xxx/color/0?turn=on>
- schakel **Shelly RGBW2** OFF: <http://192.168.xxx.xxx/color/0?turn=off>
- schakel **Shelly RGBW2** TOGGLE: <http://192.168.xxx.xxx/color/0?turn=toggle>
- schakel **Shelly RGBW2** ON met Timer in *sec*: <http://192.168.xxx.xxx/color/0?turn=on&timer=30>
- schakel **Shelly RGBW2** OFF met Timer in *sec*: <http://192.168.xxx.xxx/color/0?turn=off&timer=30>
- schakel **Shelly RGBW2** ON en zet kleur Red, Green, Blue, White en respectievelijk intensiteit in: <http://192.168.xxx.xxx/color/0?turn=on&red=255&green=86&blue=112&white=0>
- schakel **Shelly RGBW2** ON en stel alleen wit in : <http://192.168.xxx.xxx/color/0?turn=on&white=20>
- schakel **Shelly RGBW2** ON en intensiteit in %: <http://192.168.xxx.xxx/color/0?turn=on&gain=27>

## **Mode: Wit**

- schakel **Shelly RGBW2** ON: <http://192.168.xxx.xxx/white/0?turn=on>
- schakel **Shelly RGBW2** OFF: <http://192.168.xxx.xxx/white/0?turn=off>
- schakel **Shelly RGBW2** TOGGLE: <http://192.168.xxx.xxx/white/0?turn=toggle>
- schakel **Shelly RGBW2** ON en helderheid in %: <http://192.168.xxx.xxx/white/0?brightness=70>
- schakel **Shelly RGBW2** ON met Timer in *sec*: <http://192.168.xxx.xxx/white/0?turn=on&timer=30>
- schakel **Shelly RGBW2** OFF met Timer in *sec*: <http://192.168.xxx.xxx/white/0?turn=off&timer=30>

In Mode Wit, kunnen de outputs R / G / B / W (channel 0-3) apart worden geschakeld.

Let op: te schakelen kanalen: channel 1: "0", channel 2: "1", channel 3: "2", channel 4: "3"; pas aan naar wens.

Indien **authorization** is ingesteld dien je de url aan te passen met gebruikersnaam en wachtwoord:

- schakel **Shelly RGBW2** ON: [http://user:pass@192.168.xxx.xxx/relay/0?turn=on](http://192.168.xxx.xxx/relay/0?turn=on)
	- user: gebruikersnaam
	- pass: wachtwoord